# CATASTRO MINERO

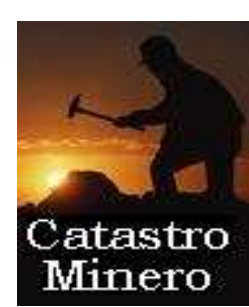

#### **http://geoportal.mityc.es/CatastroMinero**

Pablo Burgos Casado (SGTIC) Mº Industria, Turismo y ComercioDaniel Bris Garcia (SGTIC) Mº Industria, Turismo y ComercioJavier Lucas Rodriguez (SGTIC) Mº Industria, Turismo y ComercioJose Maria Rodriguez-Valdes Carrillo (SGTIC) Mº Industria, Turismo y Comercio

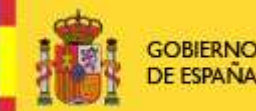

**MINISTERIO** DE INDUSTRIA, TURISMO Y COMERCIO

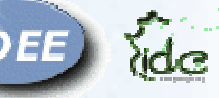

**Jornadas IDEE Mérida, 13-14 Mayo 2010**

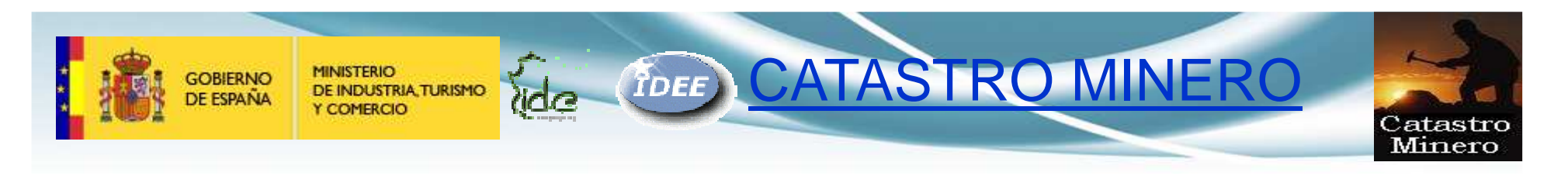

## 0.INTRODUCCIÓN

El Catastro Minero http://geoportal.mityc.es/CatastroMinero es una aplicación basada en las especificaciones de la Directiva Europea INSPIRE (Infrastructure for Spatial Information in Europe), y de la IDEE (Infraestructura de Datos Espaciales de España) que tiene como objetivo servir la información georeferenciada de las cuadriculas mineras que describen las áreas de derechos y explotaciones mineras a través de servicios WMS (Web Map Service) y Nomenclátor según los estándares del OGC (Open **Geospatial Consortium).** 

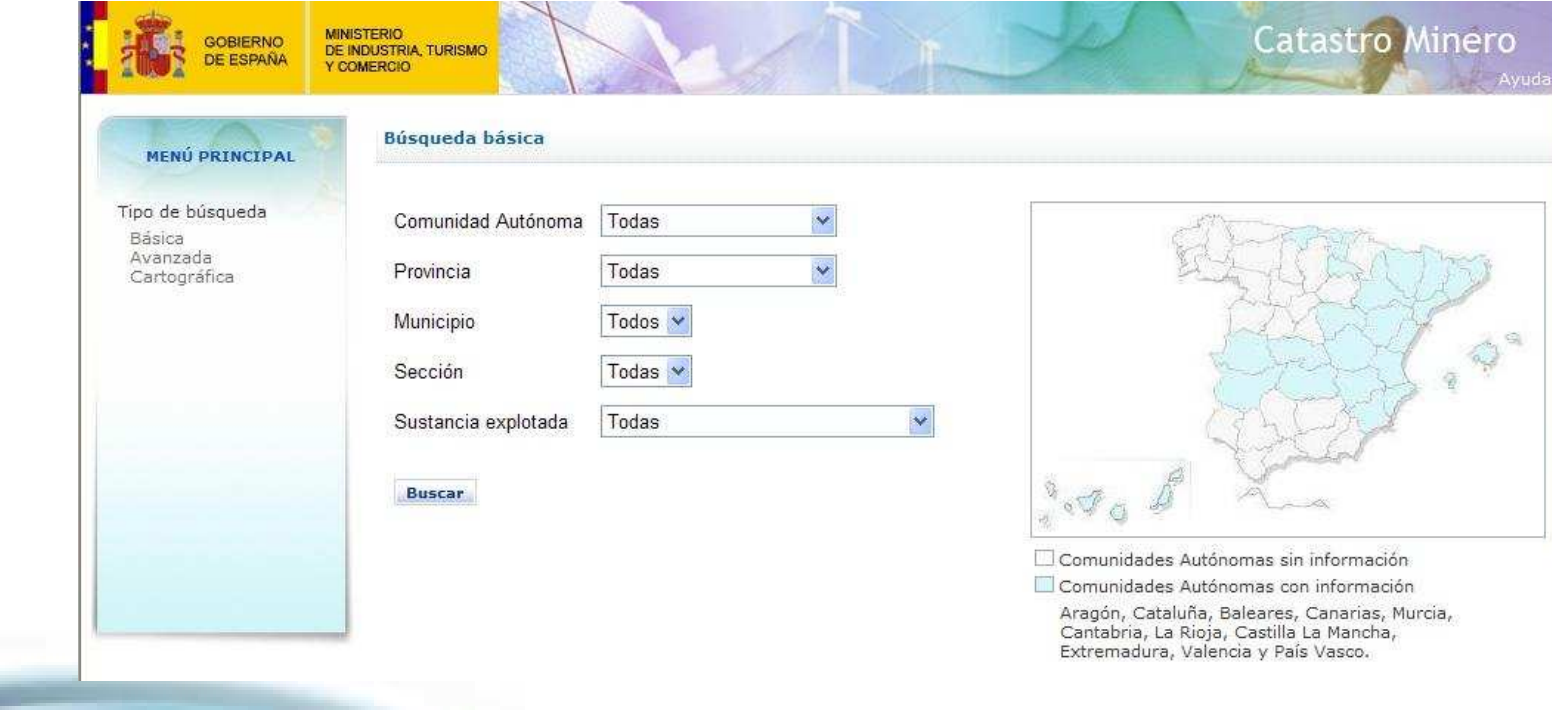

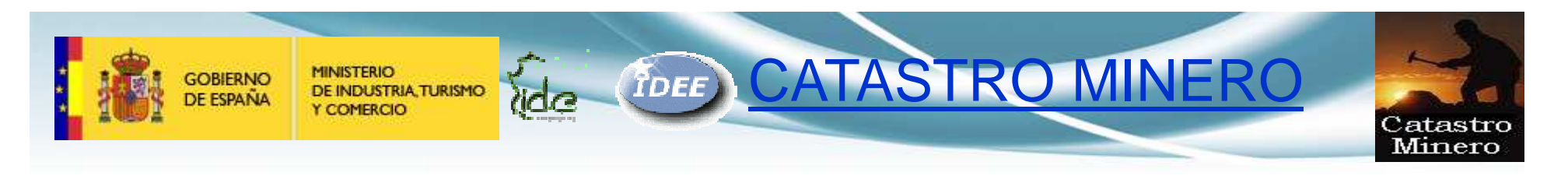

# 0.INTRODUCCIÓN

El Catastro Minero es una aplicación que permite a los ciudadanos consultar y visualizar la información de los derechos y explotaciones mineras

La consulta se puede realizar mediante tres tipos de búsqueda:

- Básica
- Avanzada
- Cartográfica ( donde se puede seleccionar sobre el mapa el área geográfica que se desea consultar )

Además de poder obtener información sobre el derecho minero buscado, este podrá visualizarse sobre un mapa, solo o junto al resto de derechos mineros de la lista, donde estos se diferencian por su situación general y por el tipo de sección a la que pertenecen.

El mapa dispone de herramientas y utilidades que permiten, entre otras, cambiar la capa base sobre la que visualizan los derechos mineros, desplazarse o hacer zoom sobre el mapa

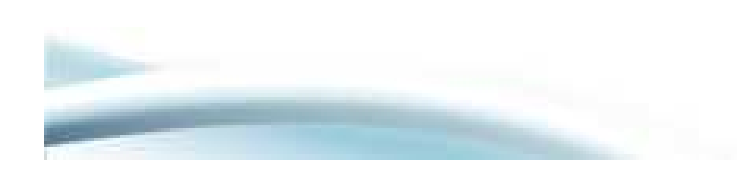

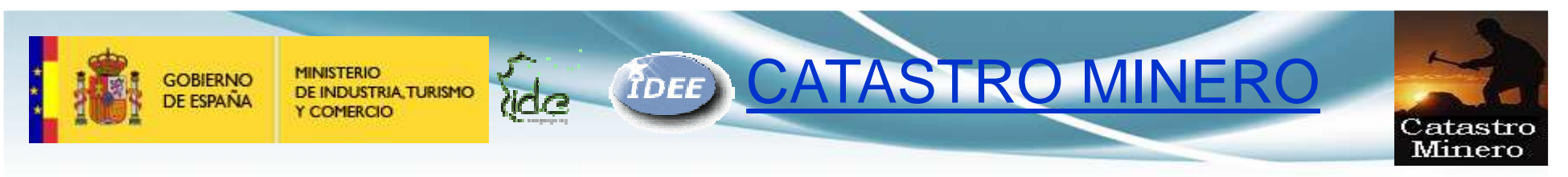

## 1. BÚSQUEDA BÁSICA

La búsqueda básica permite a los ciudadanos consultar y visualizar la información de los derechos y explotaciones mineras para una determinada CCAA o provincia, y permite también filtrar por sección y sustancia.

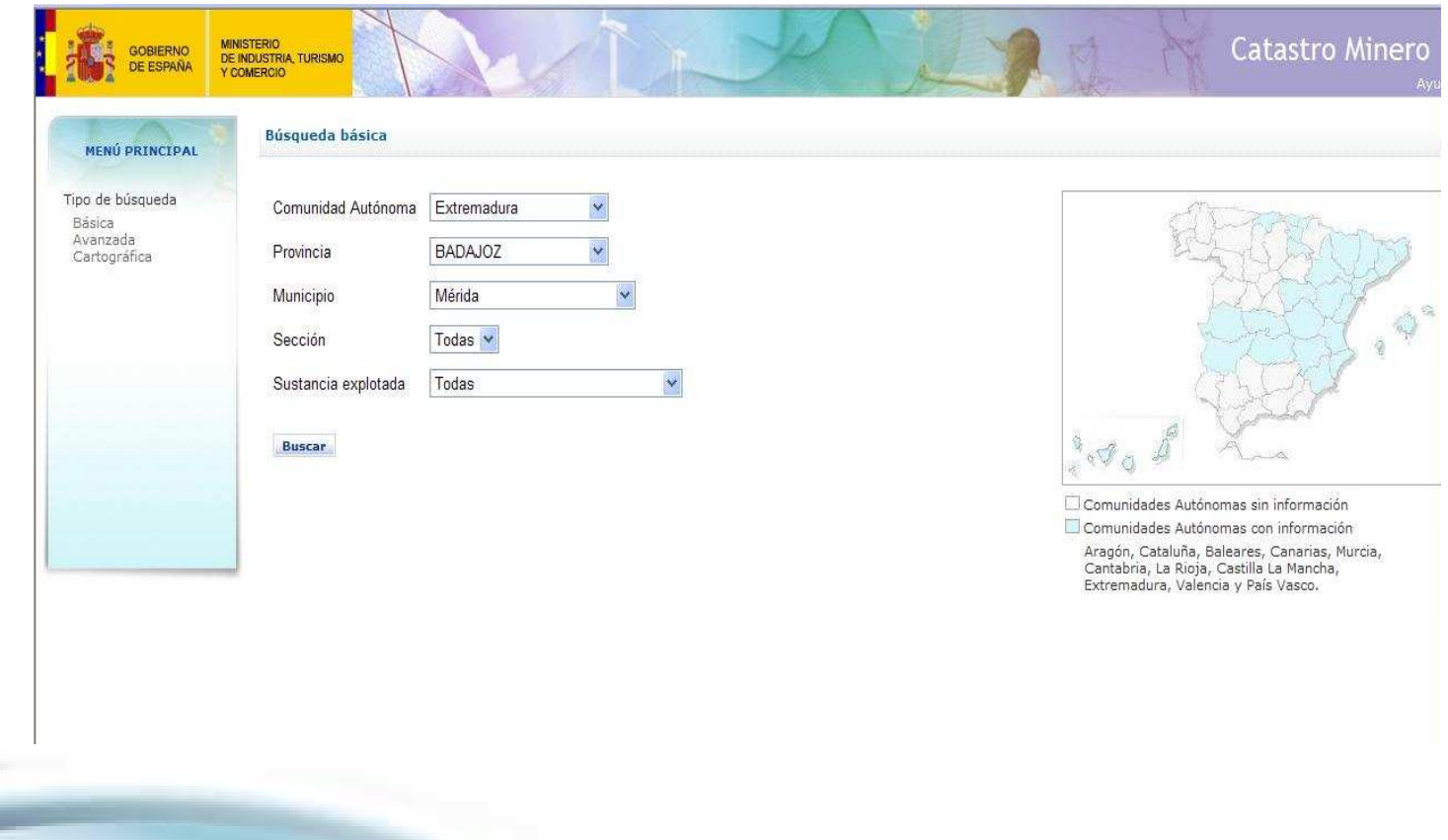

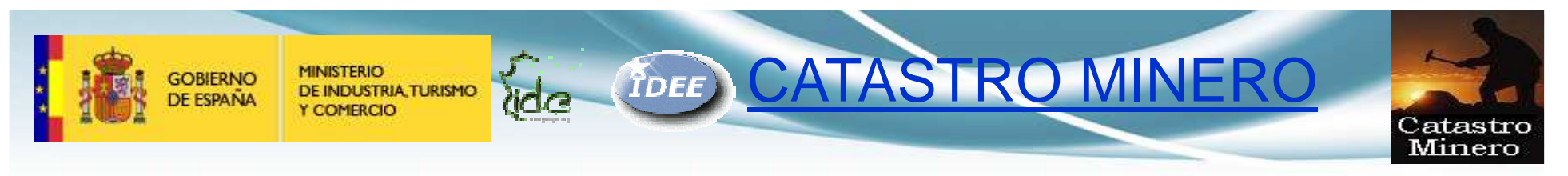

## 2. BÚSQUEDA AVANZADA

La búsqueda avanzada permite a los ciudadanos consultar y visualizar la información de los derechos y explotaciones mineras buscando también por razón social, por tipo de derecho y por situación del derecho.

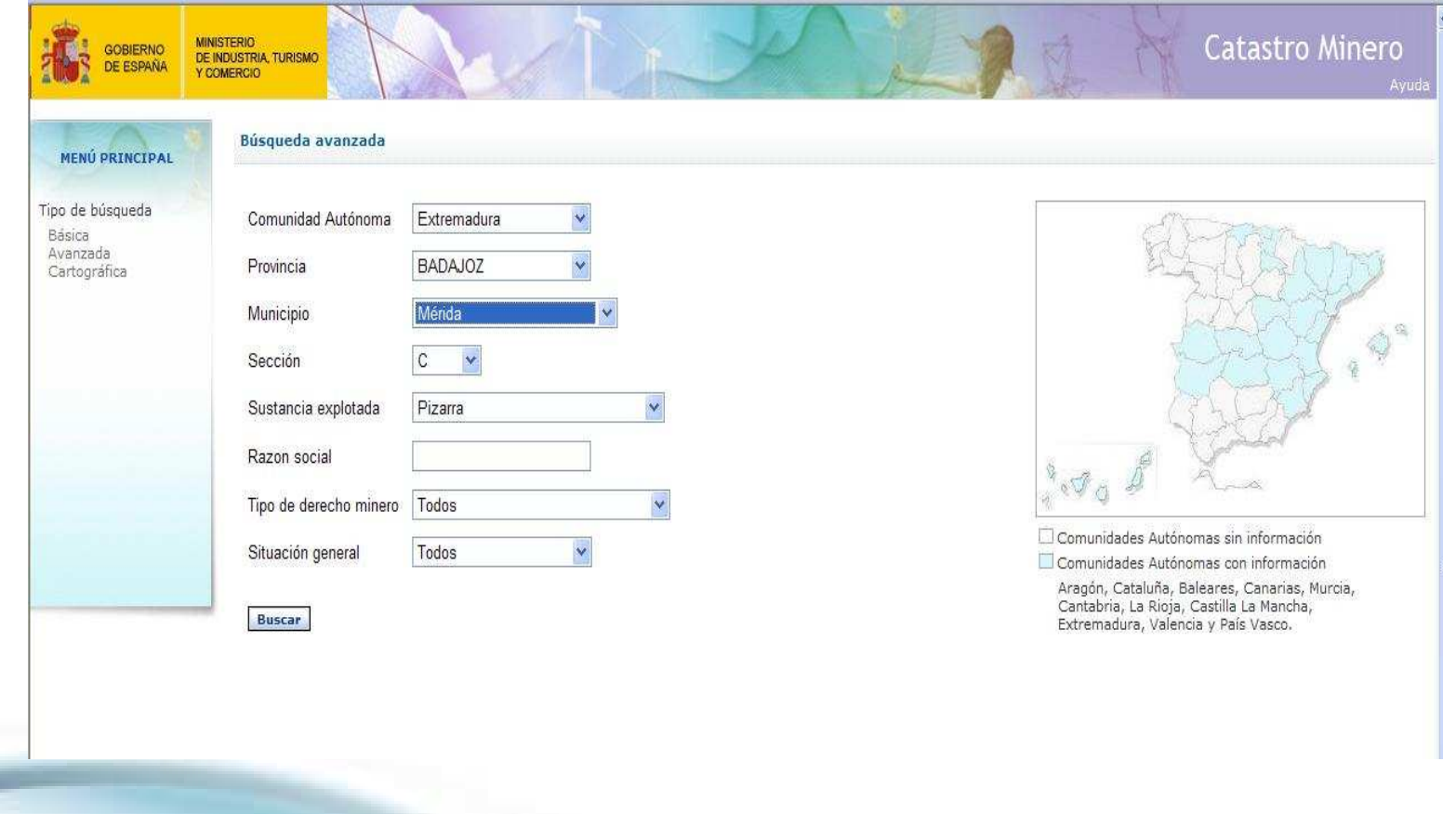

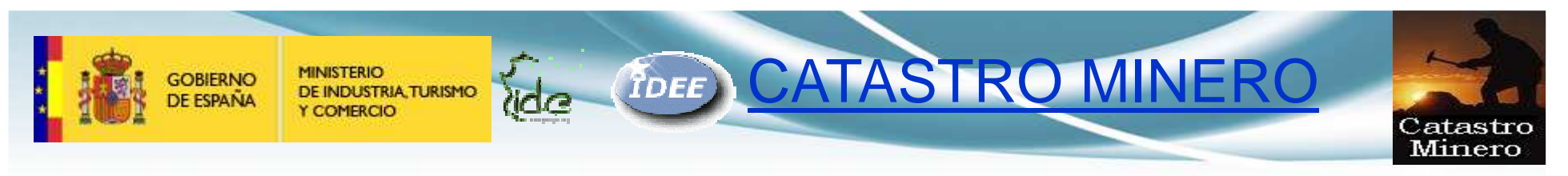

## 3. BÚSQUEDA CARTOGRÁFICA

La búsqueda cartográfica permite a los ciudadanos realizar las búsquedas a través de mapas, pudiendo navegar dentro de los mismos en la zona seleccionada.

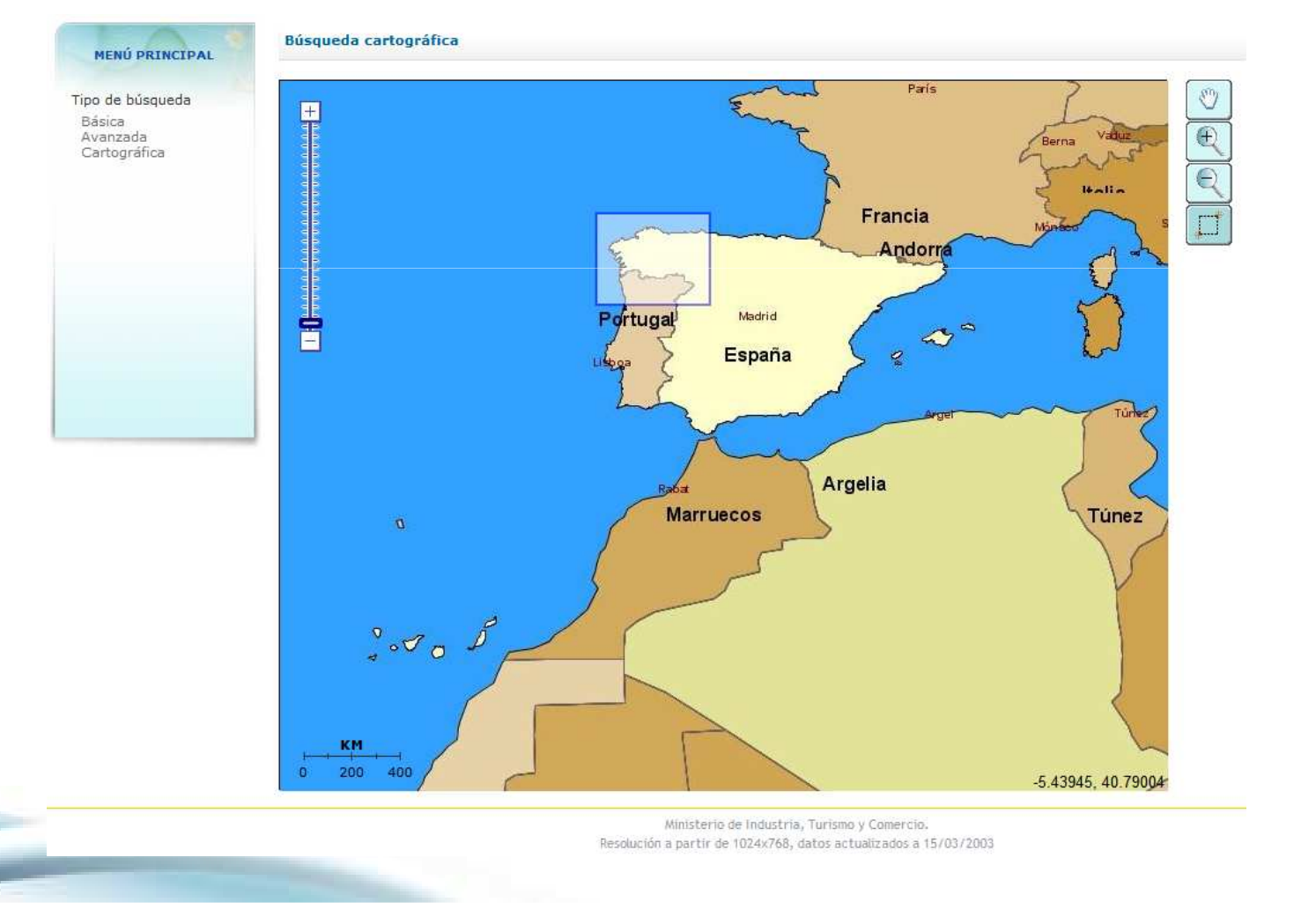

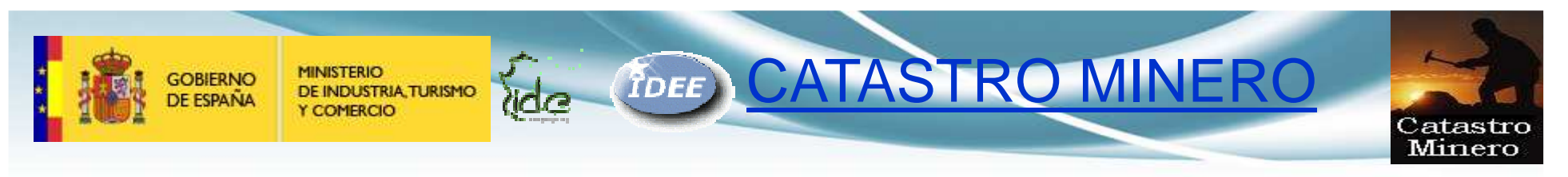

## 4.RESULTADOS BÚSQUEDA

Si se desea os resultados de la búsqueda básica se muestran en un listado, permitiendo mostrar la información del derecho minero seleccionado o situarlo sobre el mapa.

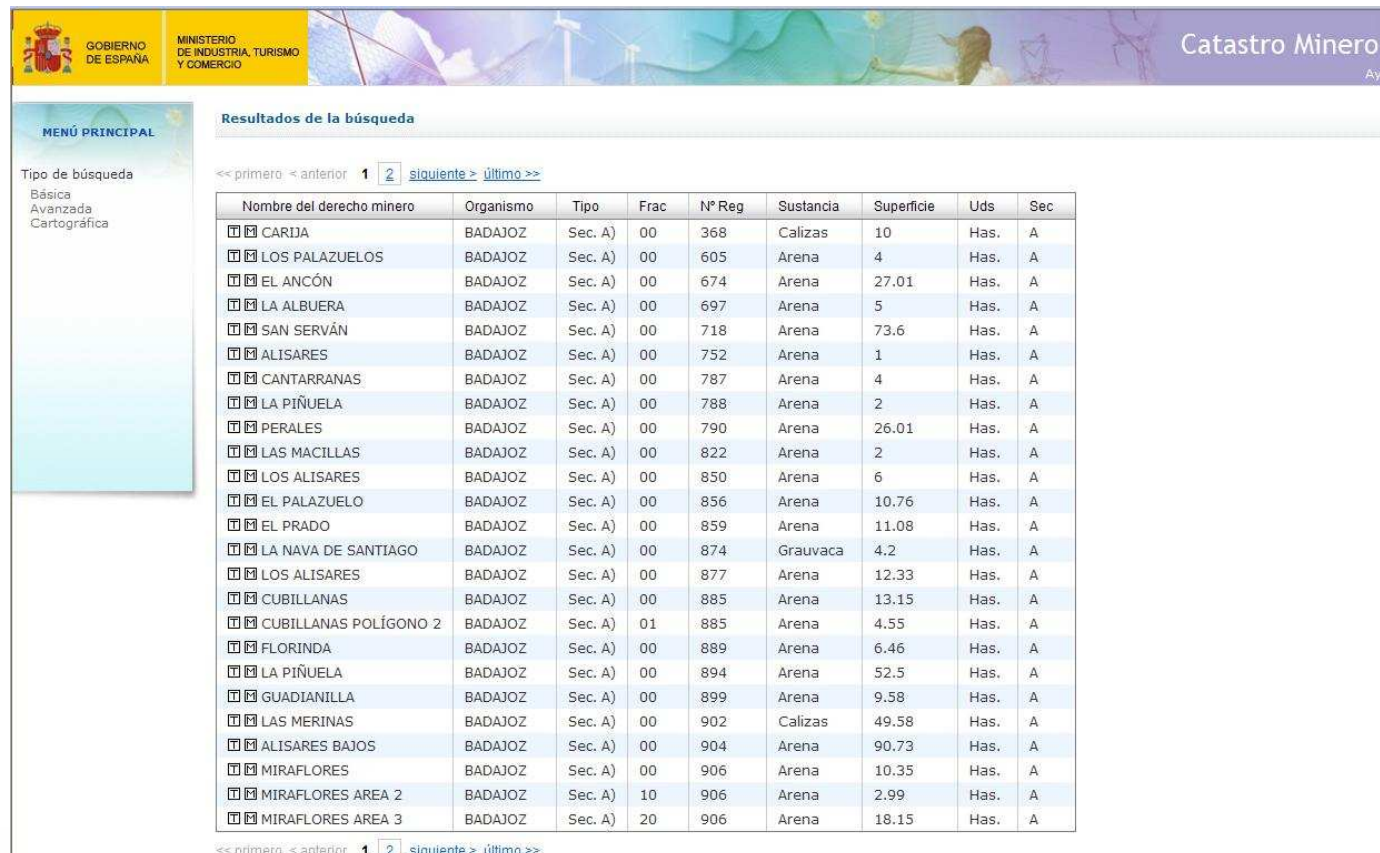

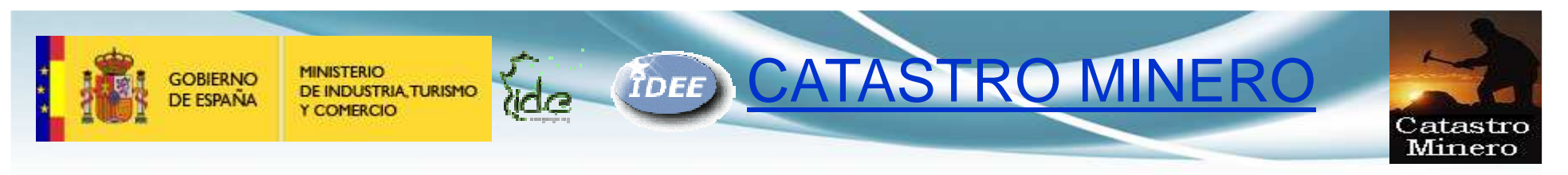

### 5. CONSULTA DEL DERECHO MINERO SOBRE MAPA

Se puede seleccionar la información del derecho minero sobre el mapa sobre la rejilla de las cuadriculas mineras.

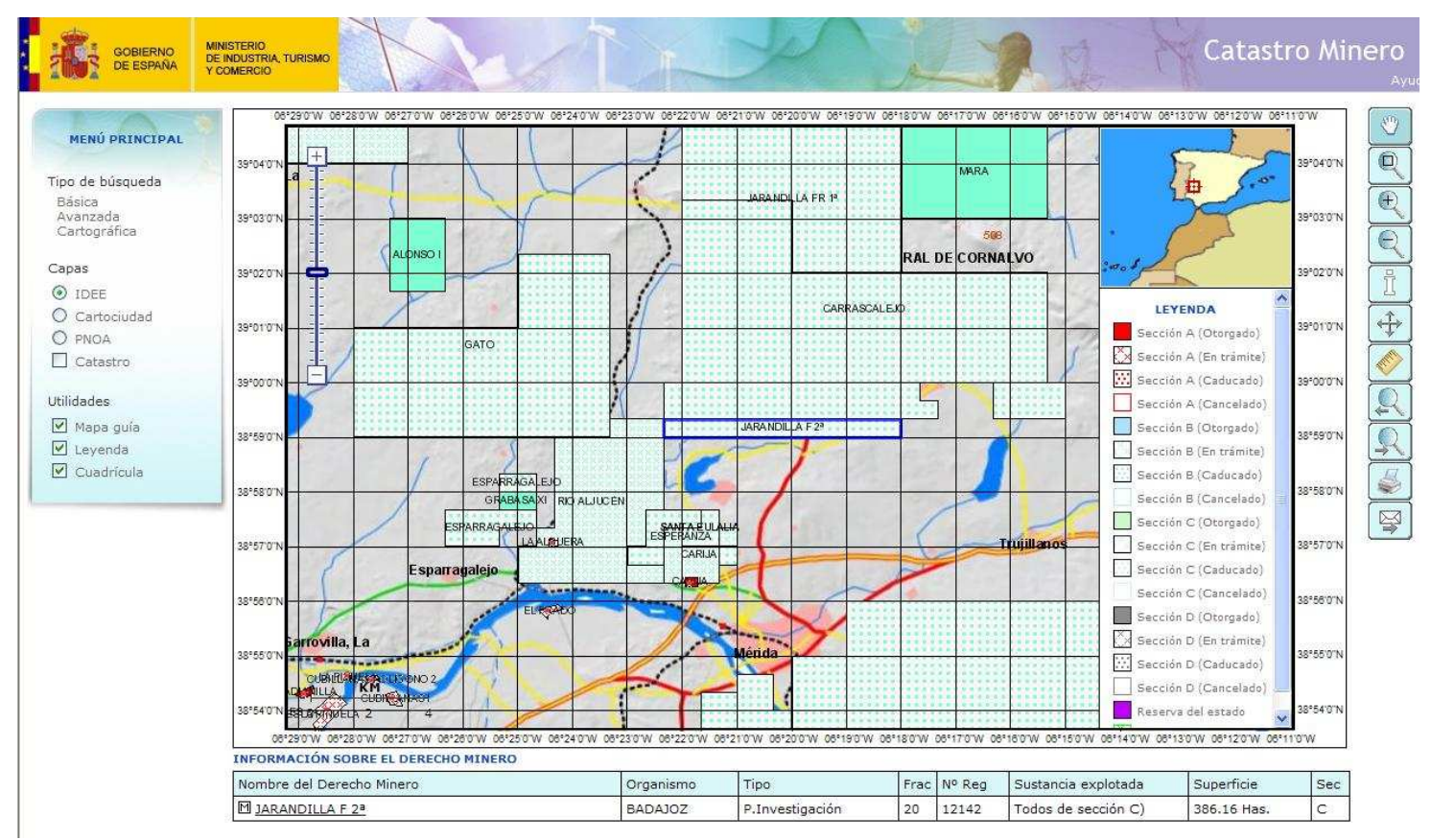

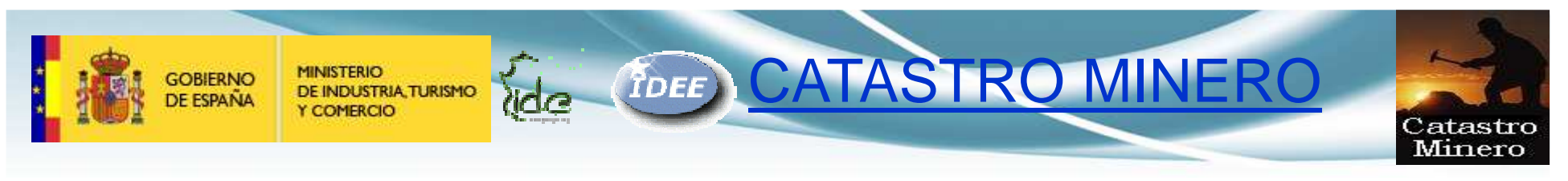

### 6. INFORMACIÓN SOBRE EL DERECHO MINERO

La información del derecho minero seleccionado se puede mostrar con su detalle extendido y se podría exportar a fichero pdf.

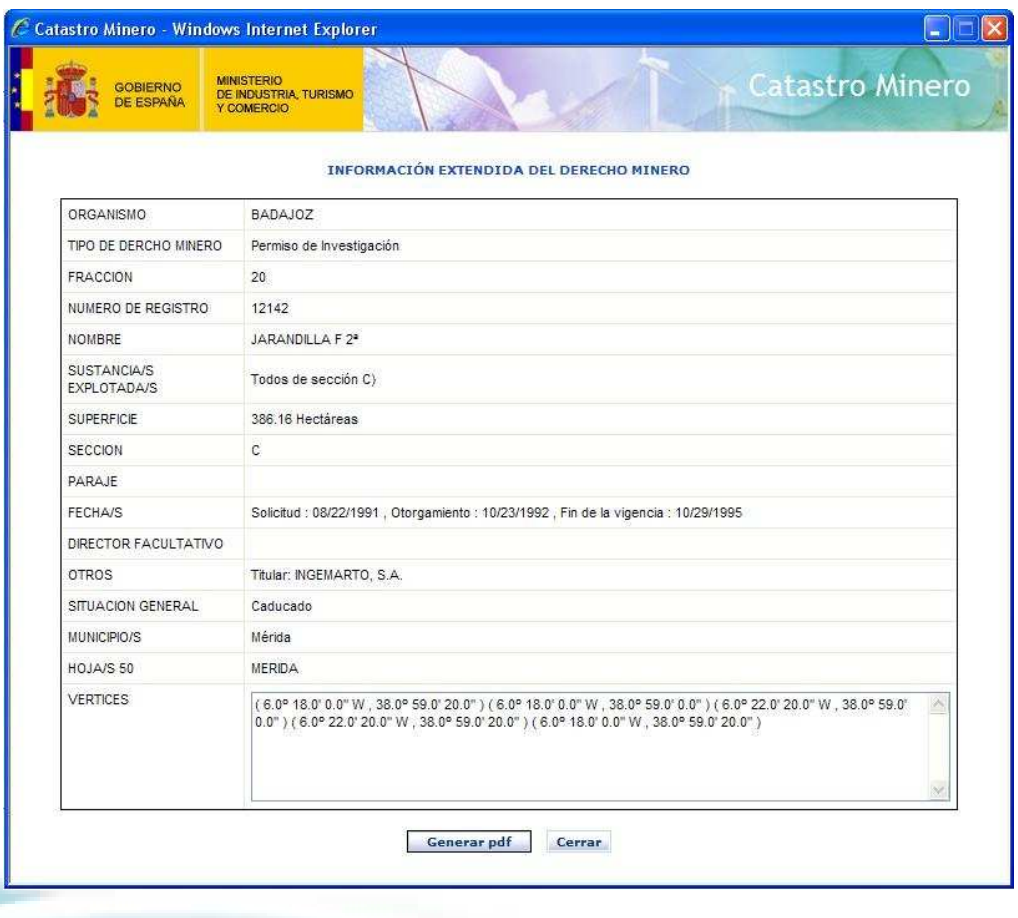

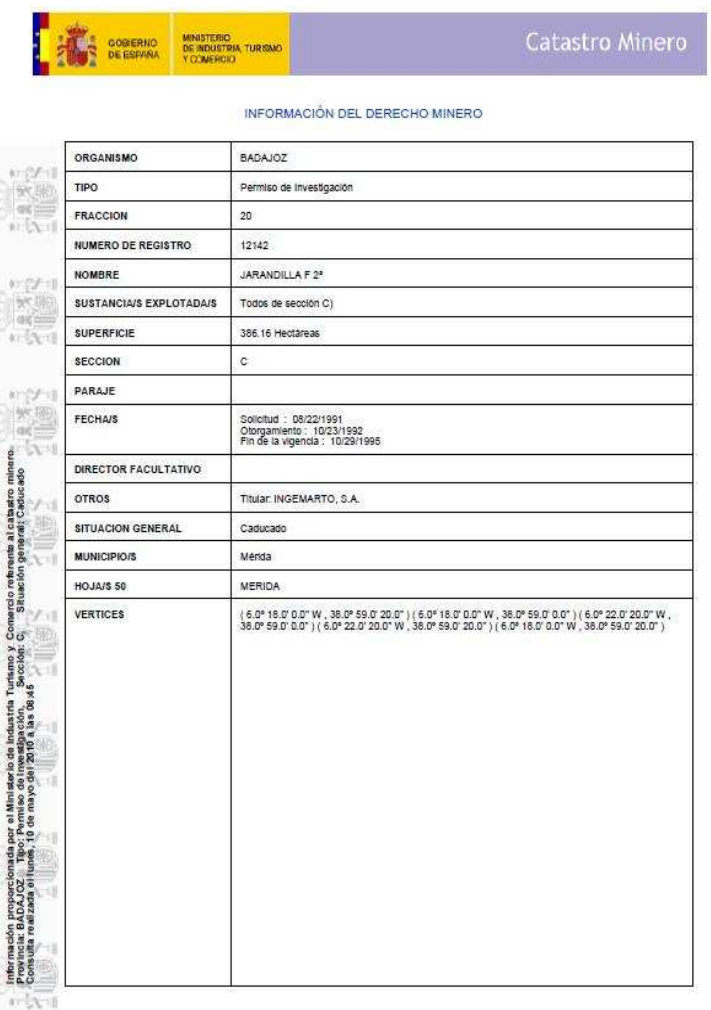

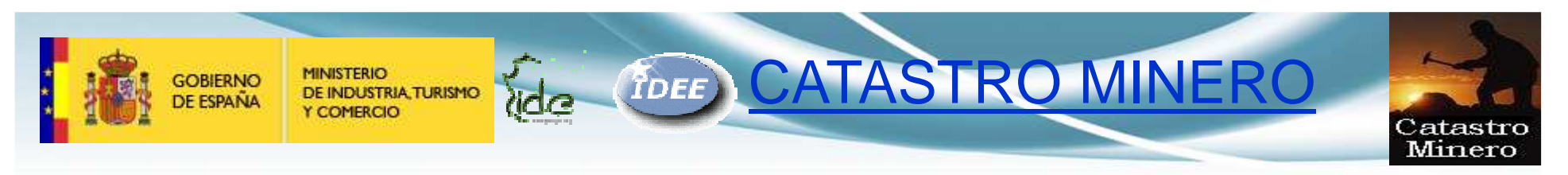

#### 7. Consulta de distintos derechos mineros

Se puede seleccionar y obtener información de otros derechos mineros cercanos al seleccionado y desplazarse utilizando las herramientas cartográficas.

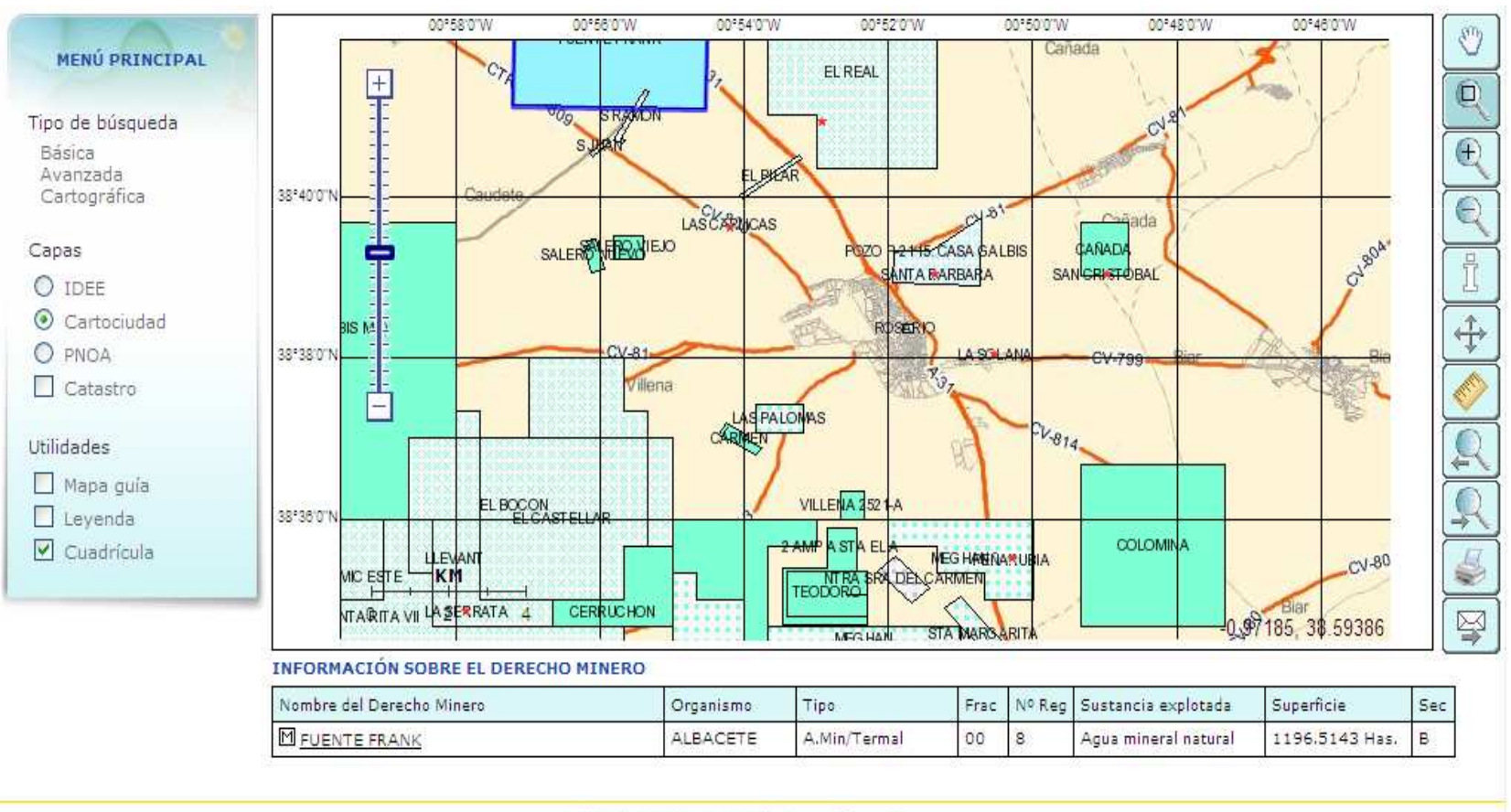

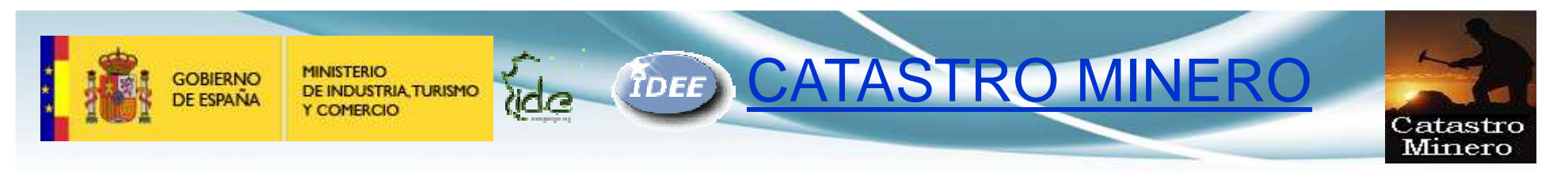

#### 8.Visualización sobre otras cartografías

Se puede seleccionar y obtener información de otros derechos mineros y del estado de los mismos sobre las cartografías de la IDEE, sobre Cartociudad o sobre las ortofotos del PNOA.

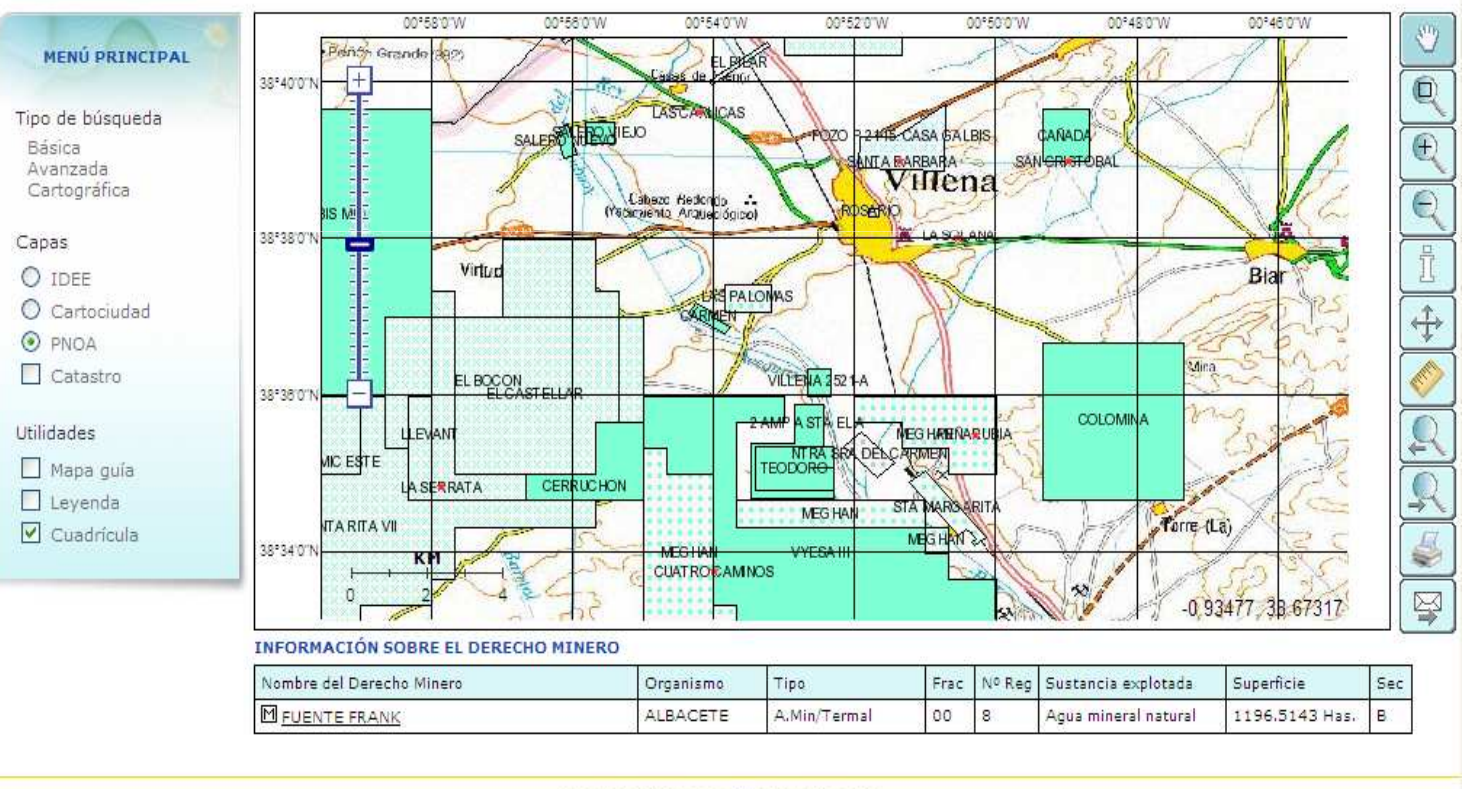

Ministerio de Industria, Turismo y Comercio. Resolución a partir de 1024x768

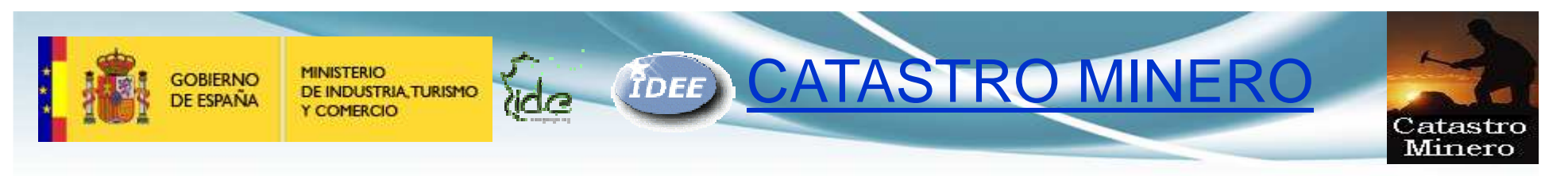

#### 9. Capas y utilidades del visor

Se puede seleccionar y obtener información de otros derechos mineros y del estado de los mismos desplegando la leyenda explicativa.

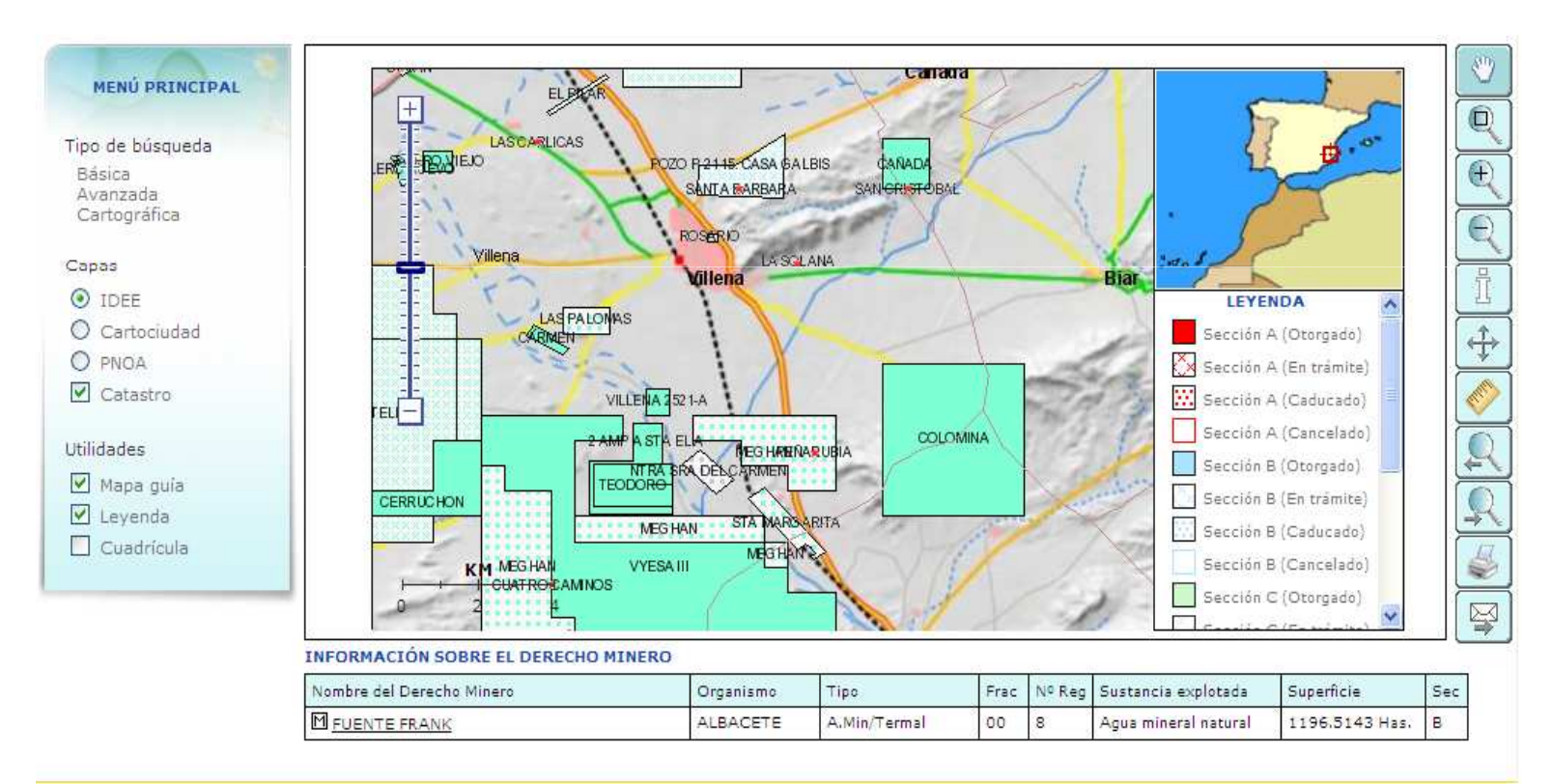

Ministerio de Industria, Turismo y Comercio, Resolución a partir de 1024x768

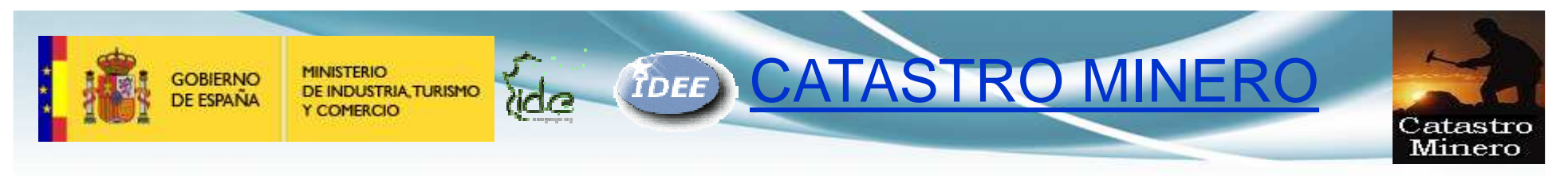

#### 10. VISOR: información de todos los derechos mineros en un punto

Se puede consultar y obtener información de otros derechos mineros y del estado de los mismos en un determinado punto, estudiando posibles pises y solapes.

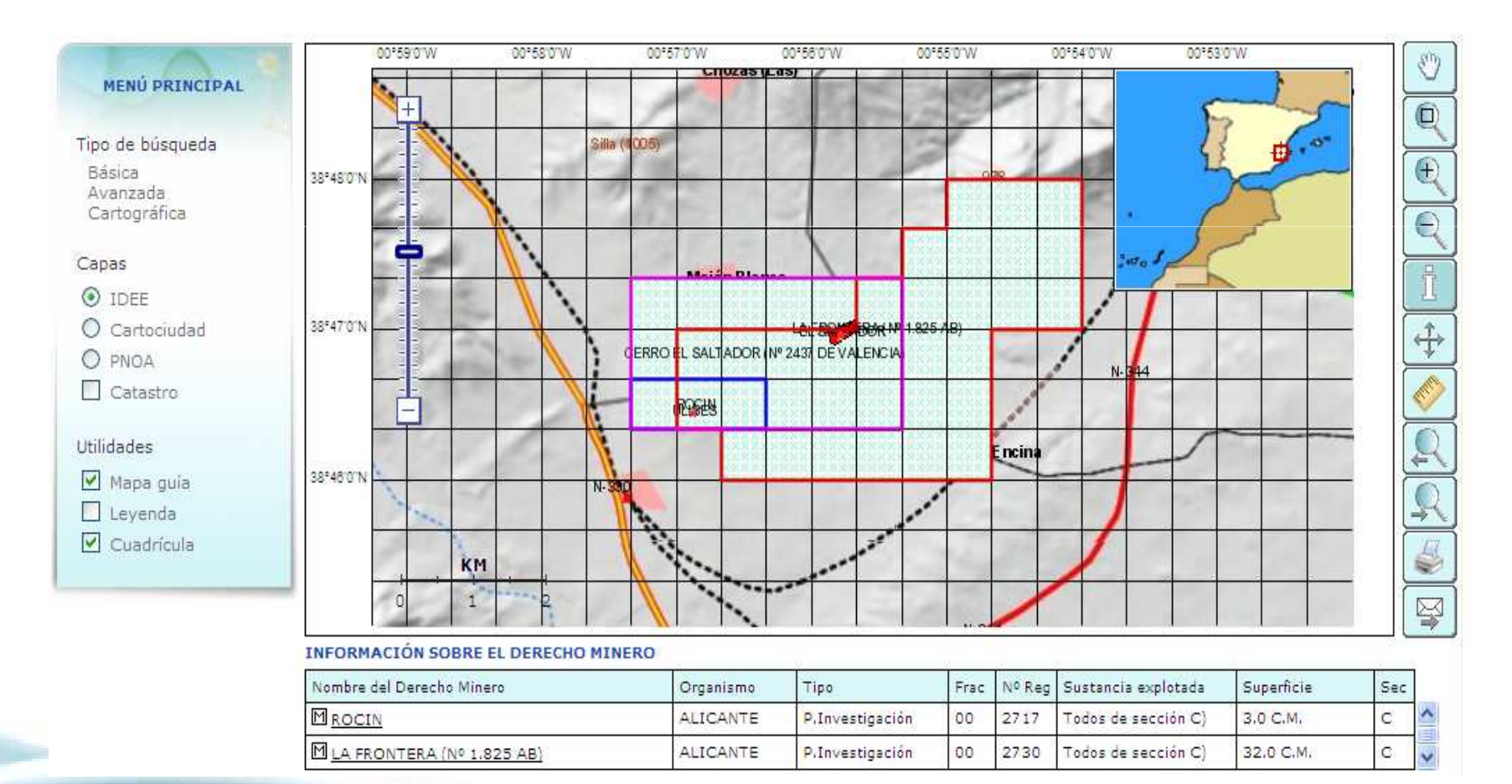

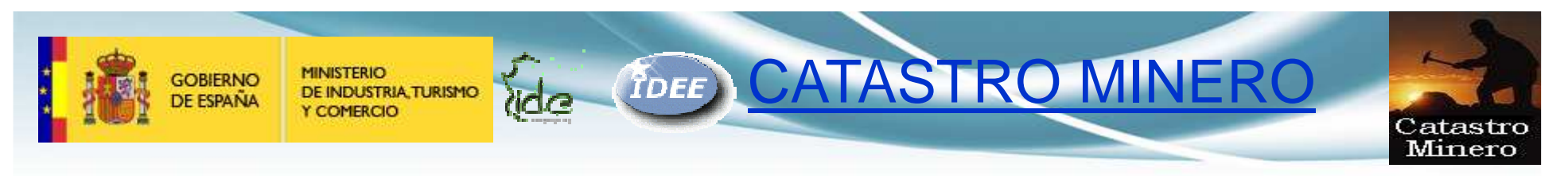

### 11.VISOR: medir distancias

#### La herramienta permite calcular distancias dentro del plano.

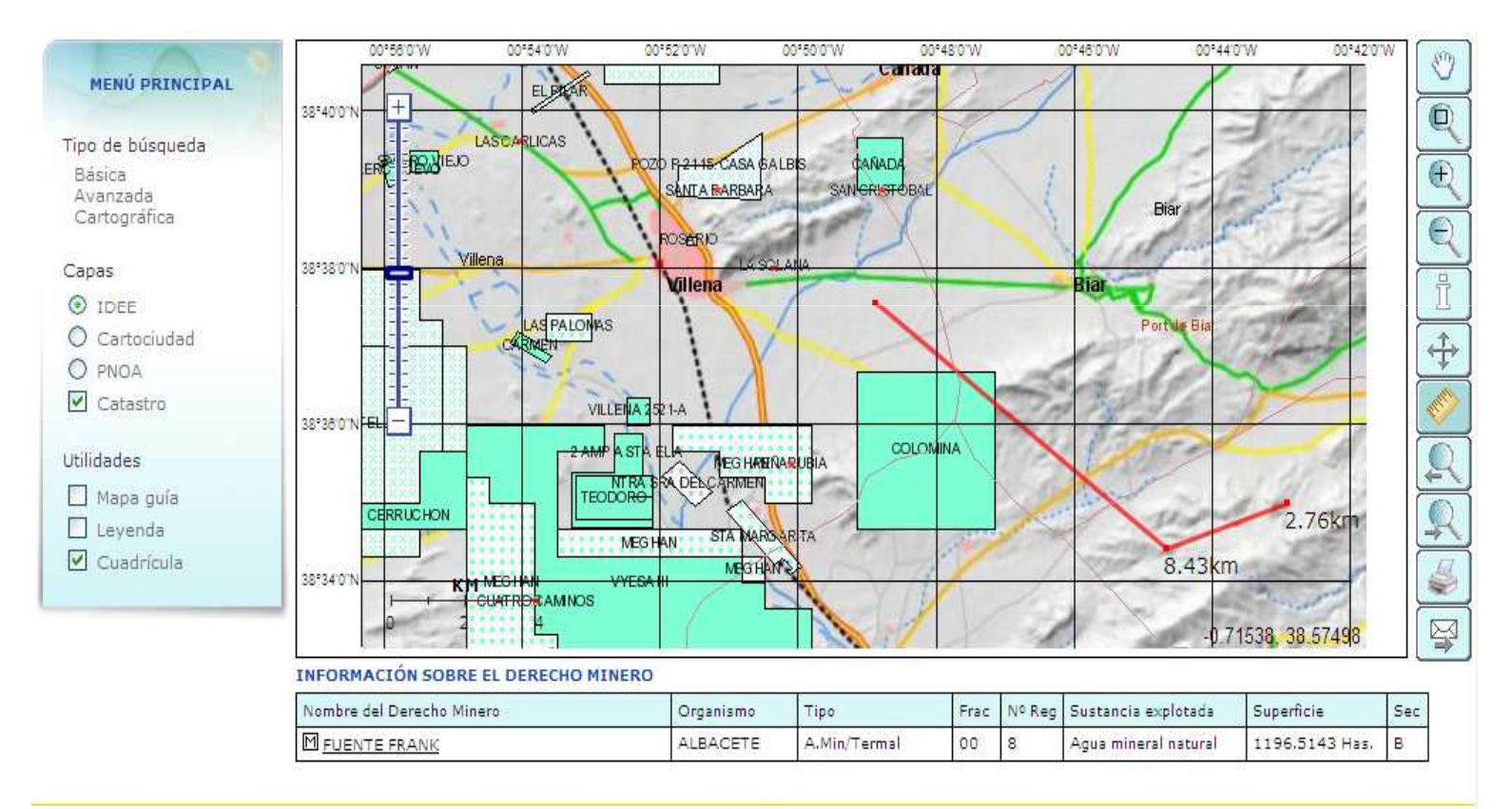

Ministerio de Industria, Turismo y Comercio. Resolución a partir de 1024x768

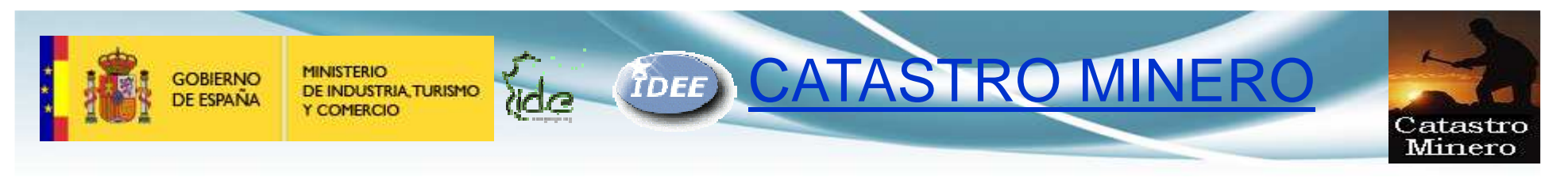

#### 12. VISOR: enviar mapa por email

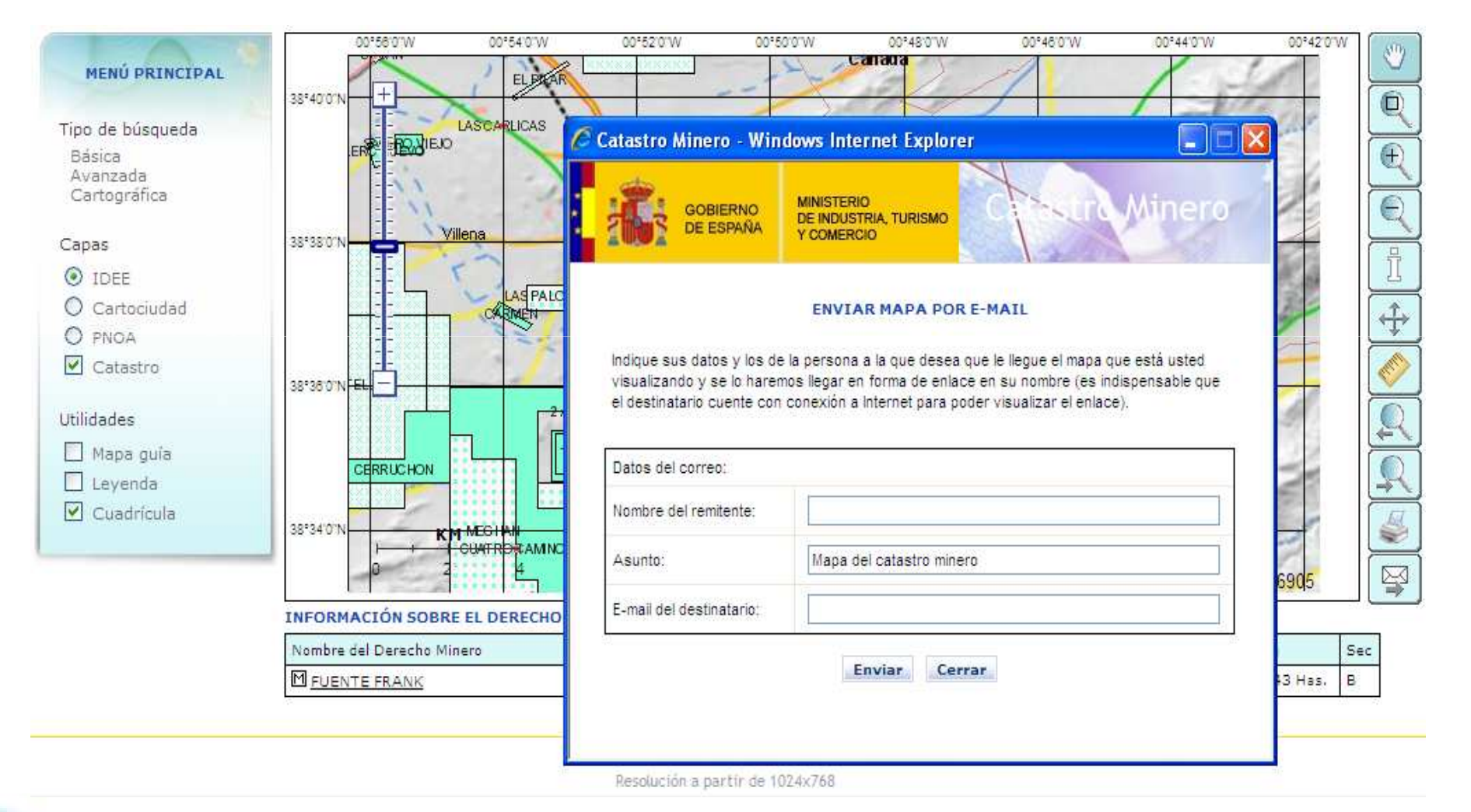

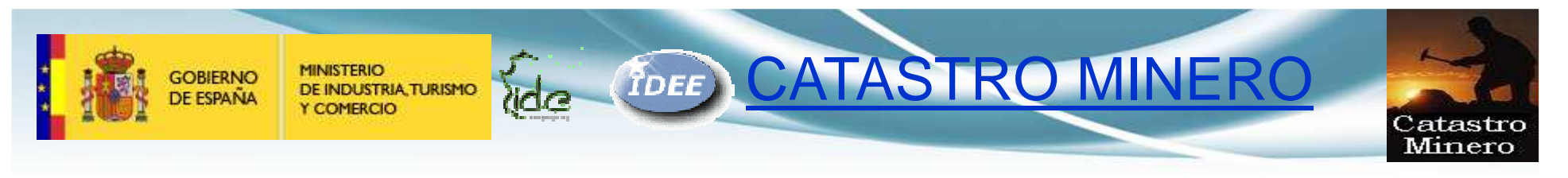

#### 13.VISOR: imprimir mapa

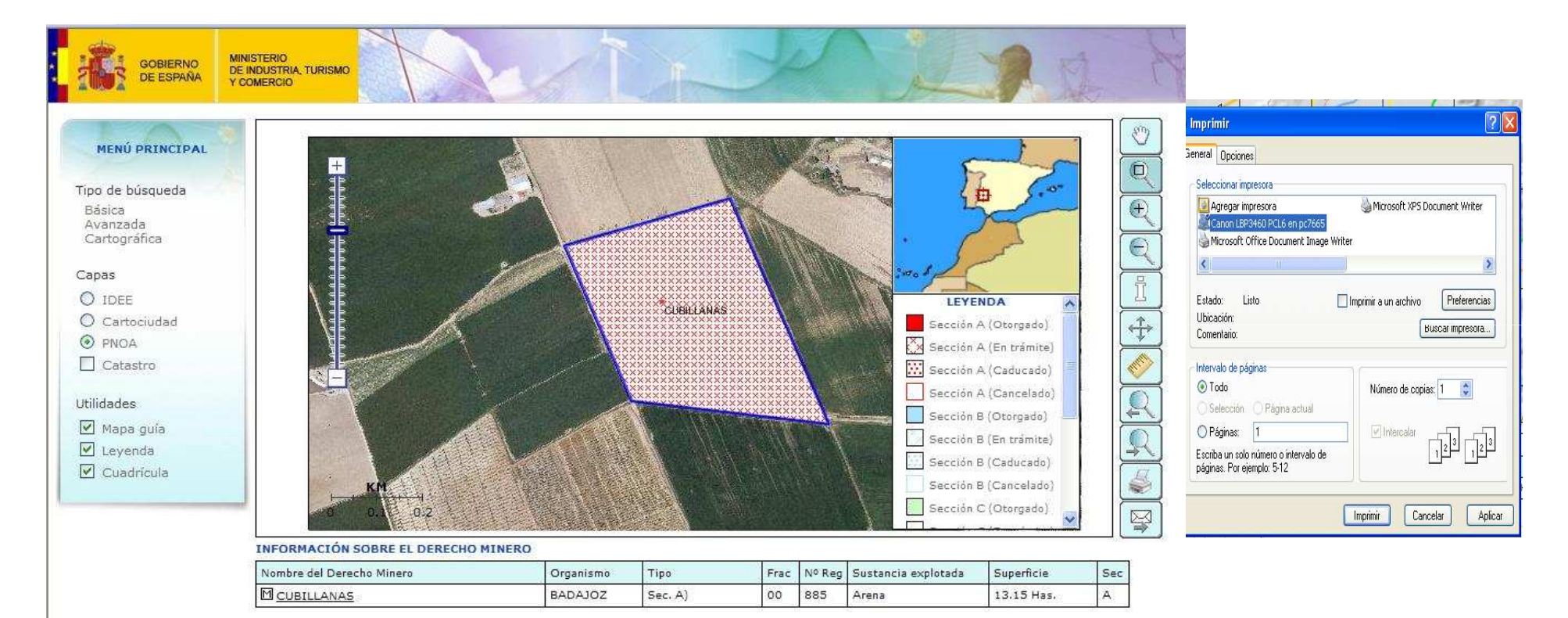

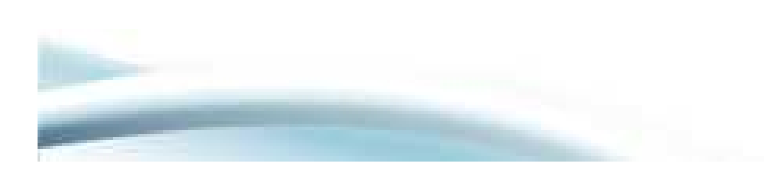

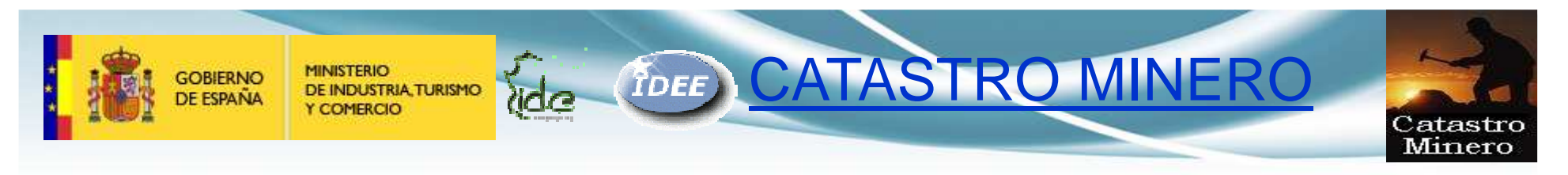

#### 13.VISOR: imprimir mapa

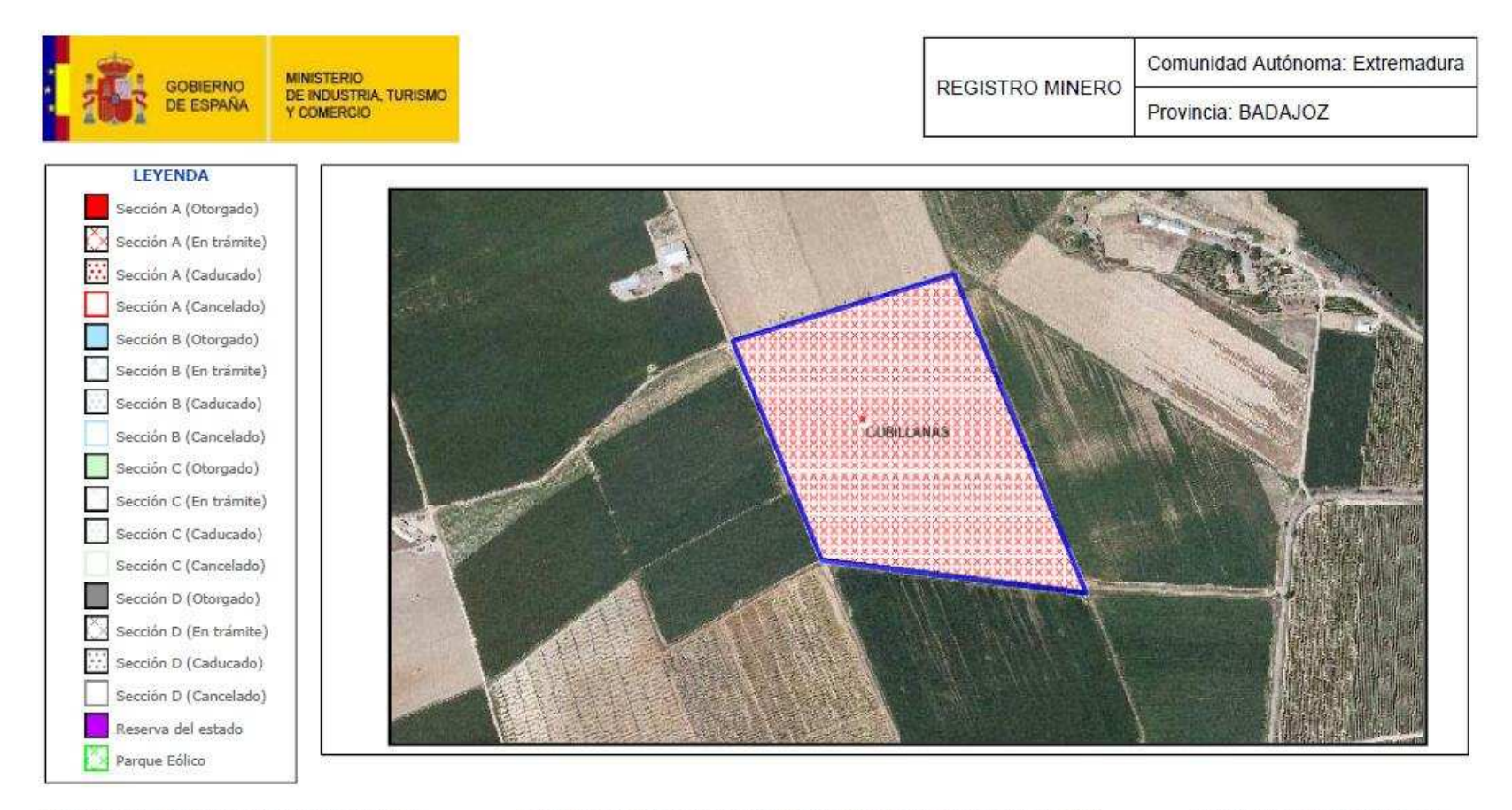

Base topográfica: INSTITUTO GEOGRÁFICO NACIONAL<br>MITYC

Elipsoide internacional (Hayford, 1924).Datum Europeo, Origen de longitudes Greenwich

DIBUJADO Y DISTRIBUIDO POR EL